# Язык запросов к реляционным базам данных

## Общая характеристика SQL.

### **Характеристика SQL**

SQL - Structured Query Language - структурированный язык запросов

SQL - стандартный язык по работе С **РЕЛЯЦИОННЫМИ** базами данными

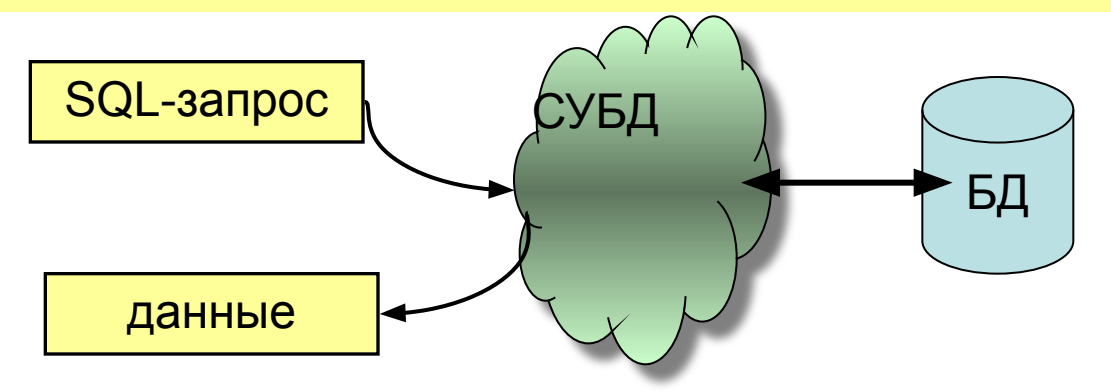

SQL является языком взаимодействия с СУБД

SQL является слабоструктурированным языком

SQL является встраиваемым в другие языки программирования

### **Стандарты SQL**

**Стандартизация языка дает возможность получить независимость приложений БД от платформы СУБД** 

**Существует несколько различных стандартов языка SQL**

**Стандарт** *ANSI/ISO* **SQL/89 (SQL1), SQL/92 (SQL2), SQL:1999 (SQL3), SQL:2003 (SQL4), SQL:2008 (SQL5)** 

**Стандарт** *X/OPEN* **- Европейский стандарт для ОС Unix**

**Стандарт** *SQL Access Group* **для интерфейсов доступа к БД (ODBC)**

**Появление стандарта SQL не решило задачу переносимости приложений с одной платформы на другую.** 

*American National Standards Institute* **– Американский институт национальных стандартов.**

*International Standards Organization* **– Международная организация по стандартам.**

## **Структура SQL**

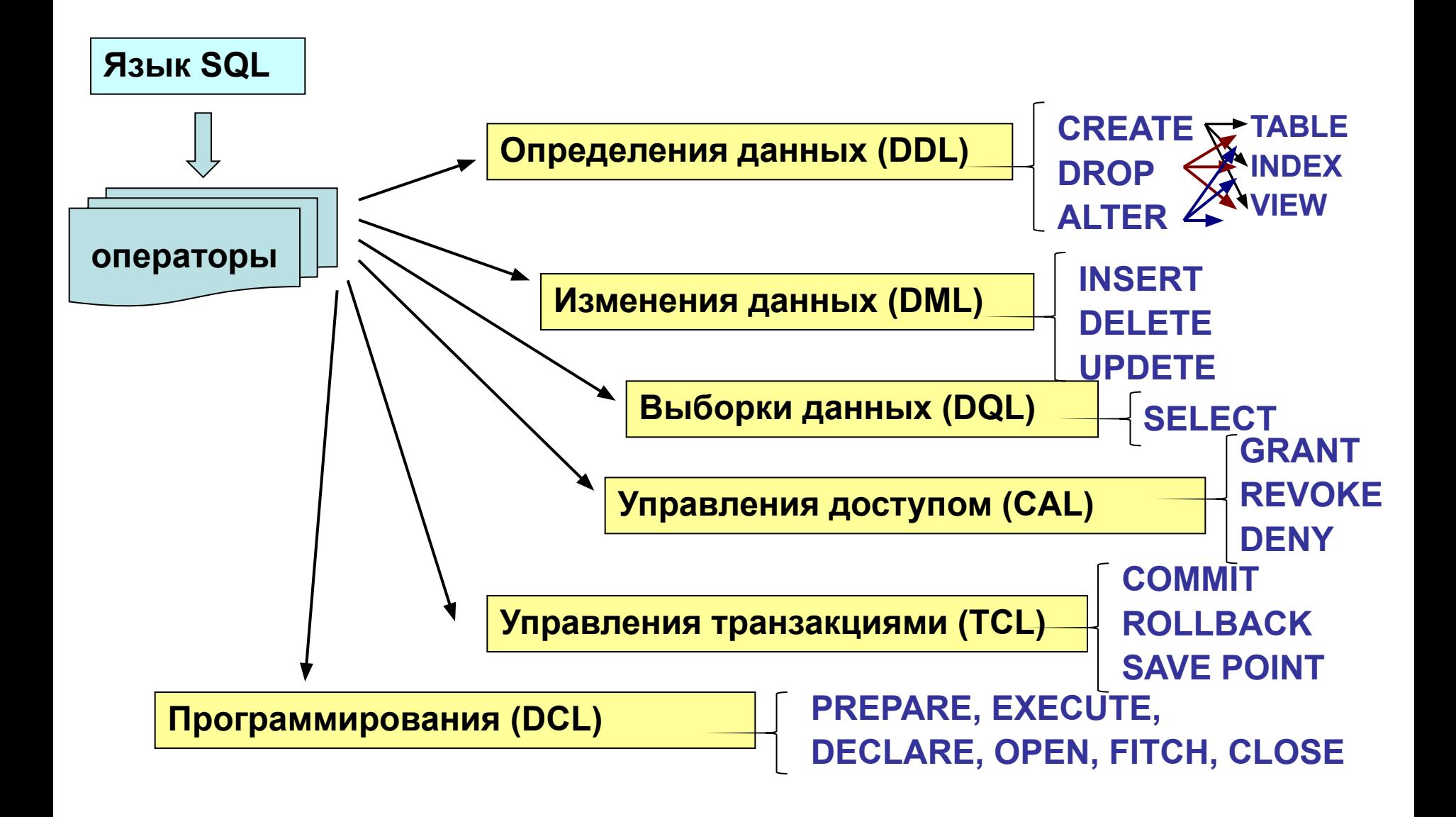

## Структура операторов SQL

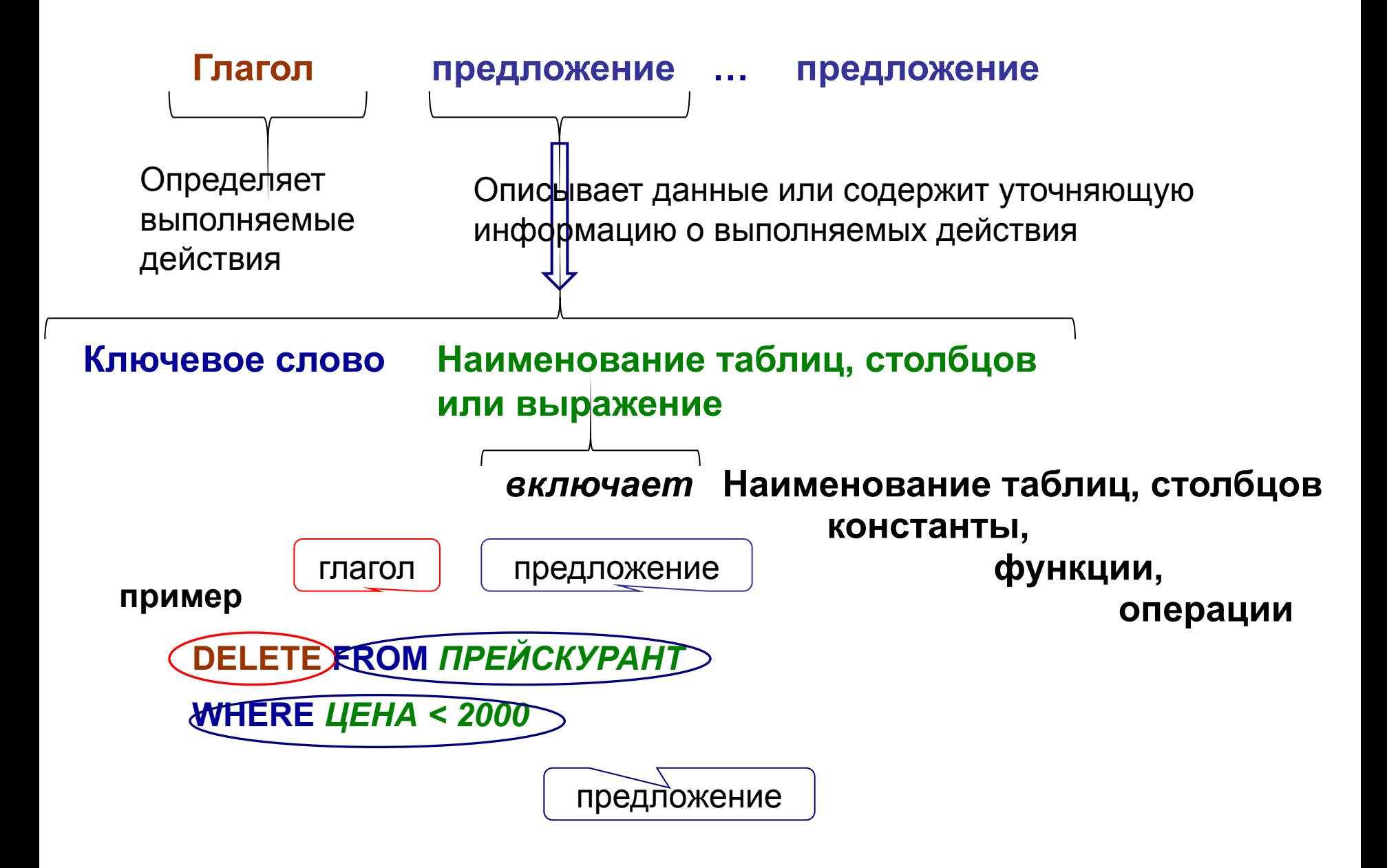

### **Оператор создания БД**

**Операторы создания, модификации и удаления базы данных в стандарте SQL отсутствуют!**

**В каждой СУБД используются свои подходы для выполнения этих операций**

**В Oracle база данных создается в процессе установки СУБД.** 

**В OS/2 EE база данных создается специальной утилитой CREATEDATABASE (DROPDATABASE).** 

**В MS Access база данных создается командой интерфейса.**

**В SQL Server база данных создается командой SQL CREATE DATABASE (DROP DATABASE).** 

Оператор создания таблицы

**CREATE TABLE имя\_таблицы** 

(<описание\_элемента\_таблицы>[,...])

элемент\_таблицы:

1) столбец,

2) ограничение целостности таблицы:

а) первичный ключ Primary key ...

б) вторичный ключ Foreign key...

в) условие уникальности Unique ...

г) условие проверки границ Check

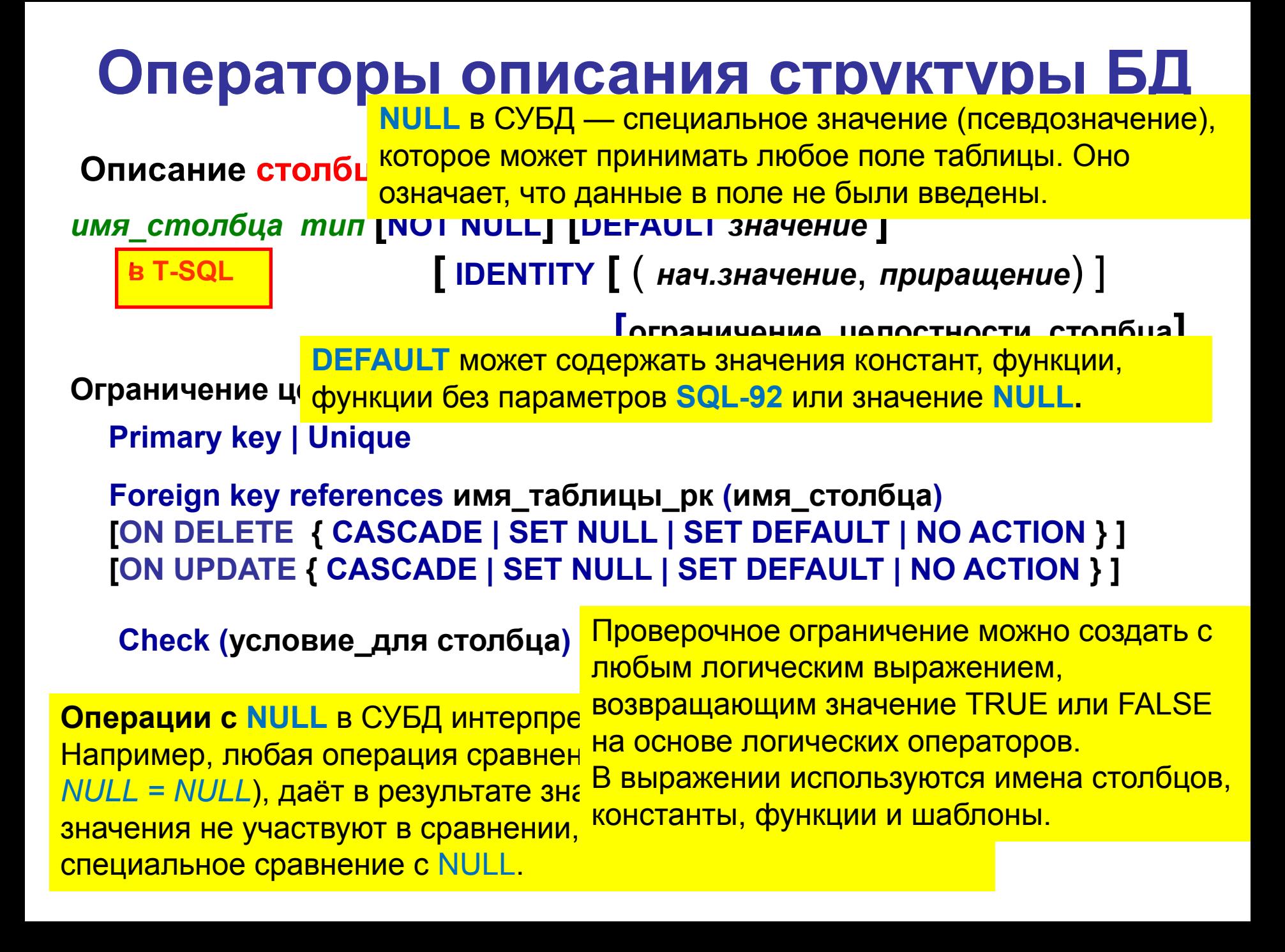

**Пример создания таблицы КЛИЕНТЫ**

**CREATE TABLE** *КЛИЕНТЫ* **(***Код* **integer not null Primary key** *Фирма* **varchar(40) not null,** *КодМен* **integer not null Foreign key references** *СЛУЖАЩИЕ(Код***),** *МинКредит* **money default** *10000* **not null Check(***МинКредит >=5000***)**

#### **Описание ограничение целостности таблицы в стандарте ANSI/ISO:**

**Primary key | Unique (***имя\_столбца* **[,…] )**

**Foreign key [***имя\_отношения***]** *(имя\_столбца* **[,…]) references**  *имя\_таблицы\_РК* **(***имя\_столбца* **[,…]) [ON DELETE { CASCADE | SET NULL | SET DEFAULT | NO ACTION } ] [ON UPDATE { CASCADE | SET NULL | SET DEFAULT | NO ACTION } ]**

**Check (***условие\_для\_столбцов***) Пример создания таблицы** *КЛИЕНТЫ*

На уровне таблицы одно проверочное ограничение можно применять к нескольким столбцам

**CREATE TABLE** *КЛИЕНТЫ*

**(***Код* **integer not null,**

*Фирма* **varchar(40) not null,**

*КодМен* **integer not null,**

*МинКредит* **money default** *10000* **not null,**

**Primary key (***Код),*

**Foreign key FK\_клиенты\_служащие (***КодМен)* **references** *СЛУЖАЩИЕ (Код)***, Check(***МинКредит >=5000 and Len(Фирма ) > 3* **)**

**Описание ограничений таблицы в MS SQL Server**

```
[ CONSTRAINT имя_огр.целостности ] 
{ 
  { PRIMARY KEY | UNIQUE } 
    [ CLUSTERED | NONCLUSTERED ] 
    { ( имя_столбца [ ASC | DESC ] [ ,...n ] ) } 
    [ WITH FILLFACTOR = fillfactor ] 
    [ ON { filegroup | DEFAULT } ]
```
Дополнительная конструкция, с помощью которой требуется задавать имя ограничения. Так же и для ограничения целостности столбца и DEFAULT.

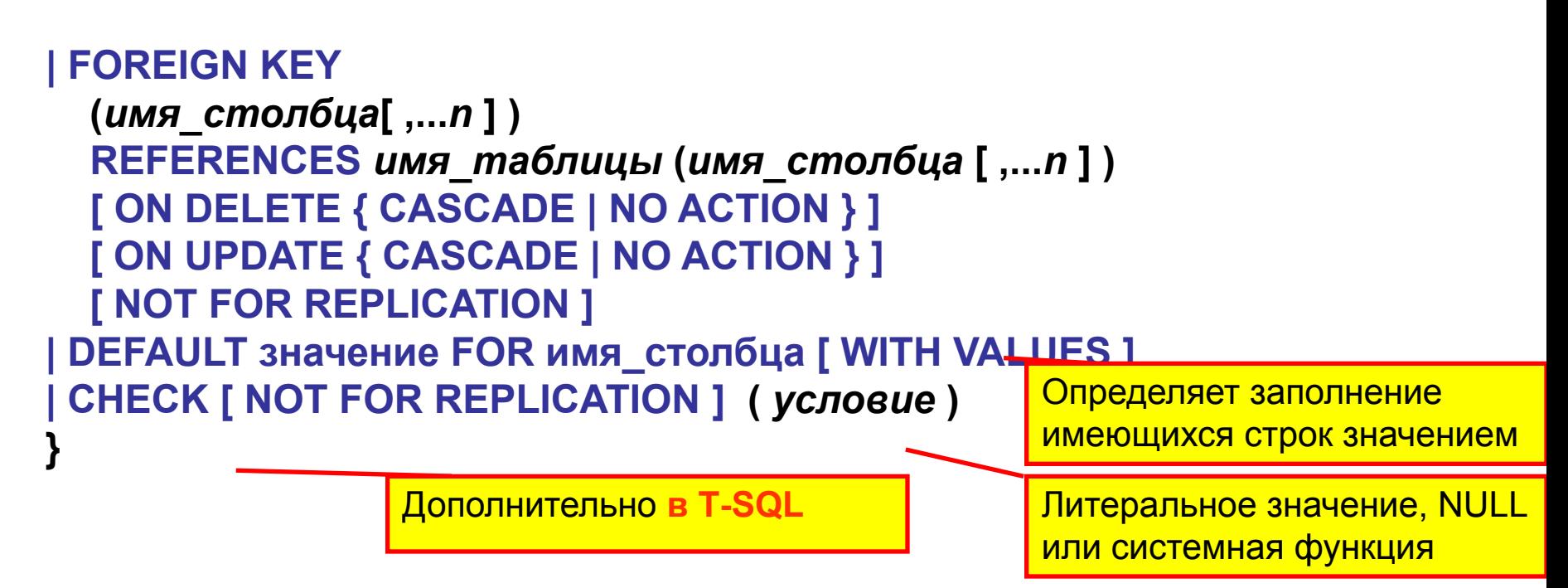

**Изменения определения таблицы**

**ALTER TABLE** *имя\_таблицы* **<***описание\_изменений\_таблицы***>**

*описание\_изменений\_таблицы***:**

**ADD {<определение\_столбца> | <определение\_ограничения\_целостности\_таблицы>} Добавить**

**DROP {имя\_столбца | [ CONSTRAINT ] имя\_ограничения} Удалить**

**Изменить ALTER имя\_столбца { SET DEFAULT значение | DROP DEFAULT}**

### **MS SQL SERVER**

**ALTER COLUMN имя\_столбца тип { NULL | NOT NULL ]}**

**В T-SQL для изменения значения по умолчанию или ограничения доменной целостности надо выполнить удаление, а затем добавить соответственно новое значение.**

#### **В MS SQL SERVER для столбцов непосредственно возможно изменить только тип и/или Null/Not null**

#### **ALTER TABLE** *имя\_таблицы*

**ALTER COLUMN** *имя\_колонки* **тип { NULL | NOT NULL ]}**

**Нельзя изменять следующие столбцы:**

- **используемый в ограничении PRIMARY KEY, FOREIGN KEY, CHECK или UNIQUE** (но возможно увеличением длины столбца, используемого в ограничении CHECK или UNIQUE);

- **вычисляемый столбец;**

- **используемый в статистике,** сформированной с помощью инструкции CREATE STATISTICS (кроме, столбцов **varchar**, **nvarchar** или **varbinary**, для **Для изменения имени таблицы или столбца**  которых тип не изменяется и не 1 в MS SQL SERVER применяется системная <mark>предварительно удалить статист</mark> хранимая процедура (не оператор T-SQL)

<mark>- с определением по умолчани</mark> sp\_rename (…)

#### **Нельзя изменять :**

**…**

- **тип данных столбцов, включенных в индекс**, кроме, изменения столбца с типом **varchar**, **nvarchar** или **varbinary** на новый размер больше старого); - с **NOT NULL** на **NULL столбцы, включенные в первичный ключ**.

**Пример в стандарте ANSI/ISO**

**изменения таблицы КЛИЕНТЫ, после создания таблицы СЛУЖАЩИЕ**

**ALTER TABLE** *КЛИЕНТЫ* **ADD Foreign key FK\_клиенты\_служащие (***КодМен)* **references СЛУЖАЩИЕ (Код)**

**Пример в MS SQL SERVER**

**ALTER TABLE** *КЛИЕНТЫ* **ADD CONSTRAINT FK\_клиенты\_служащие Foreign key (***КодМен)* **references СЛУЖАЩИЕ (Код)**